# **SIEMENS**

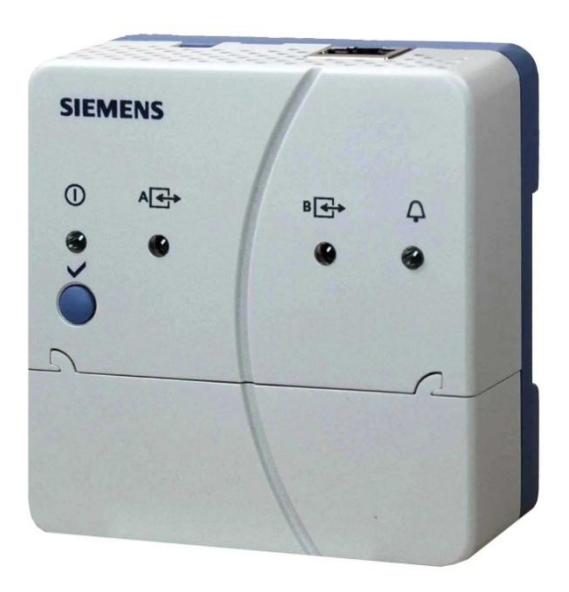

Für LPB/BSB-Anlagen

## **Web-Server OZW672... V5.2**

**Der Web-Server OZW672… ermöglicht die Fernbedienung und Fernüberwachung von Anlagen über Web und Smartphone-App. Der Web-Server ist in 3 Ausführungen verfügbar: Für den Anschluss von 1 LPB/BSB Gerät oder 4 oder 16 LPB Geräten der Sortimente Sigmagyr / Albatros und Albatros2.**

- **Bedienung über Web-Browser mit PC/Laptop und Smartphone**
- **Bedienung über Smartphone-App (iPhone und Android)**
- **Bedienung über Internetportal mit Zusatzfunktionen**
- **Anlagenvisualisierung im Web-Browser mit Standard-Anlagenschaltbildern und mit benutzerdefinierten Anlagen-Webseiten**
- **Verbindungsarten: USB und Ethernet**
- **2 Digitaleingänge für Störungsmeldungen**
- **Anzeigen von Störungsmeldungen im Web-Browser**
- **Senden von Störungsmeldungen an bis zu 4 E-Mail Empfänger**
- **Periodisches Senden von Systemreports an bis zu 4 E-Mail Empfänger**
- **Erstellen von Trends und Versand an 2 E-Mail Empfänger**
- **Funktion "Energy indicator" für die Überwachung von Datenpunkten auf energietechnische Grenzwerte, sogenannten "Green limits" und Versand an 2 E-Mail Empfänger**
- **Webservices für externe Applikationen über Web API (Web Application Programming Interface)**
- **Verschlüsselung mit https und E-Mail mit TLS**
- **ACS790 Funktionalität verfügbar**

#### **Anwendung**

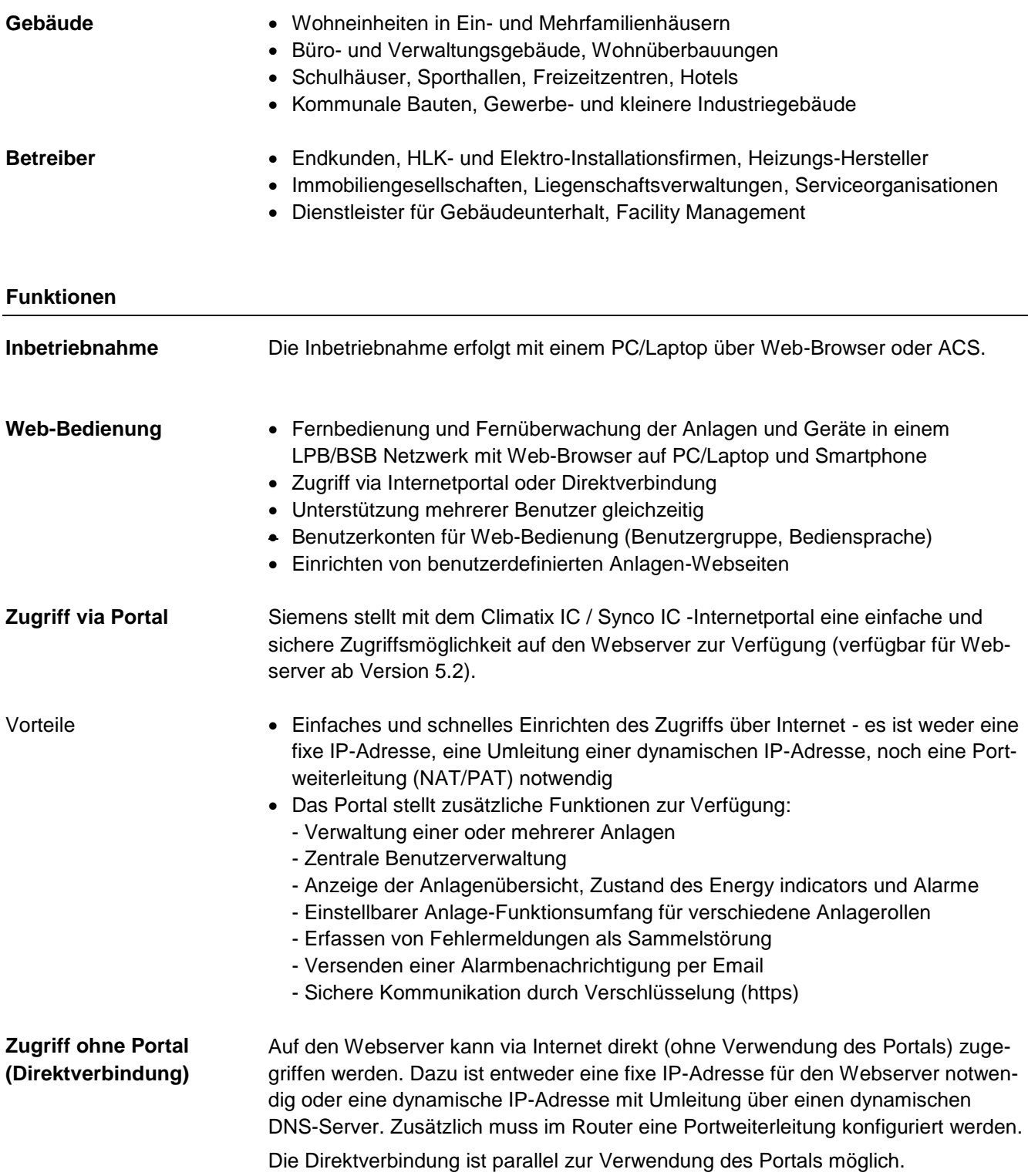

#### **Web-Bedienoberfläche**

Die Bedienoberfläche des Webservers ist identisch bei Verwendung des Portals und bei Direktverbindung. Das Portal verfügt aber über zusätzliche Funktionen und Einstellmöglichkeiten.

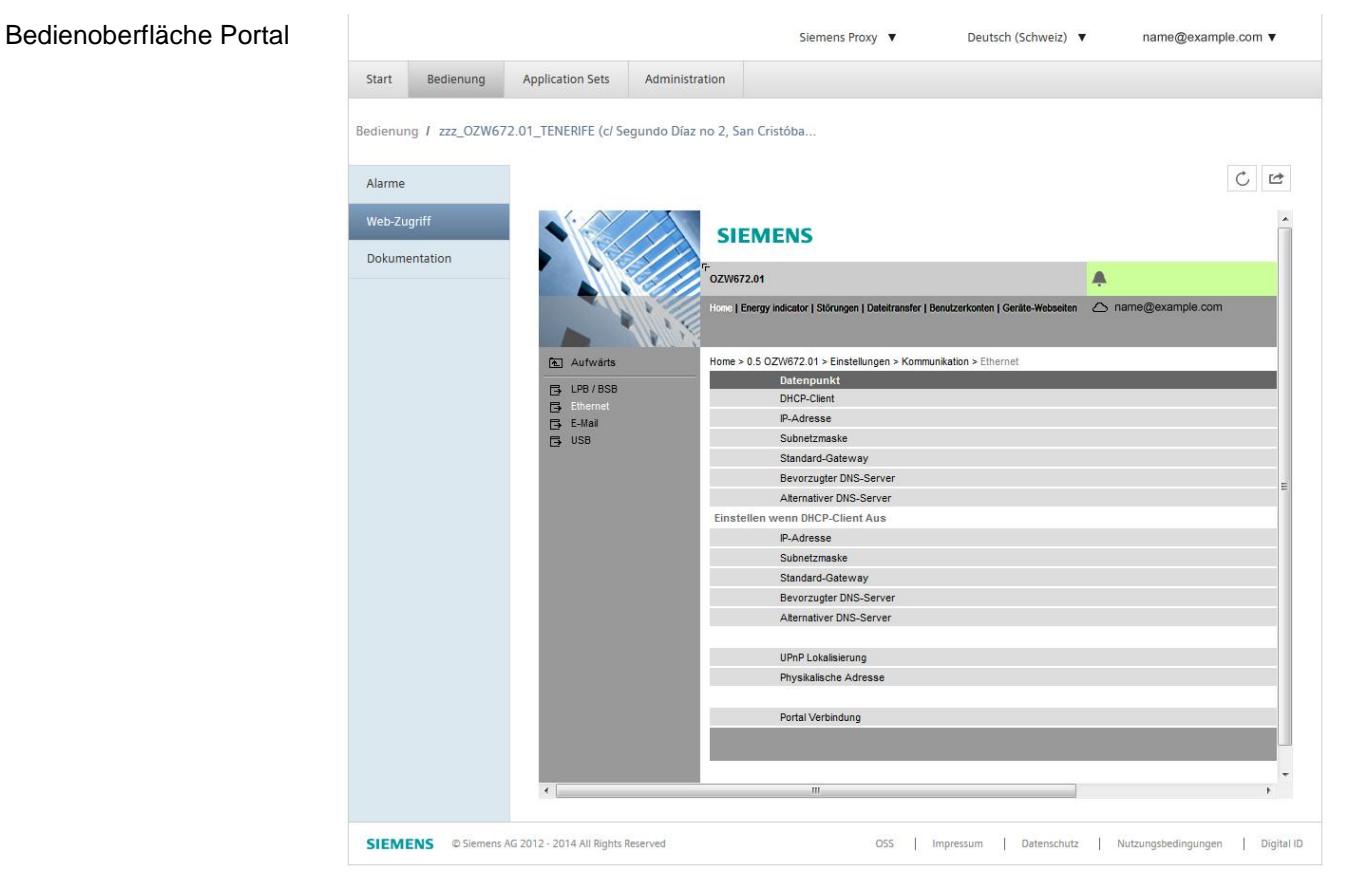

Durch Anklicken des Symbols  $\mathbb{Z}$  wir die Bedienoberfläche des Webservers in einem neuen Tab geöffnet und ist dann identisch mit der Ansicht bei Direktverbindung.

Anstelle des Benutzersymbols <sup>2</sup> und des Benutzernamens werden das Portalsymbol  $\bigcirc$  und die Emailadresse angezeigt.

Bedienoberfläche Webserver (Direktverbindung) i.

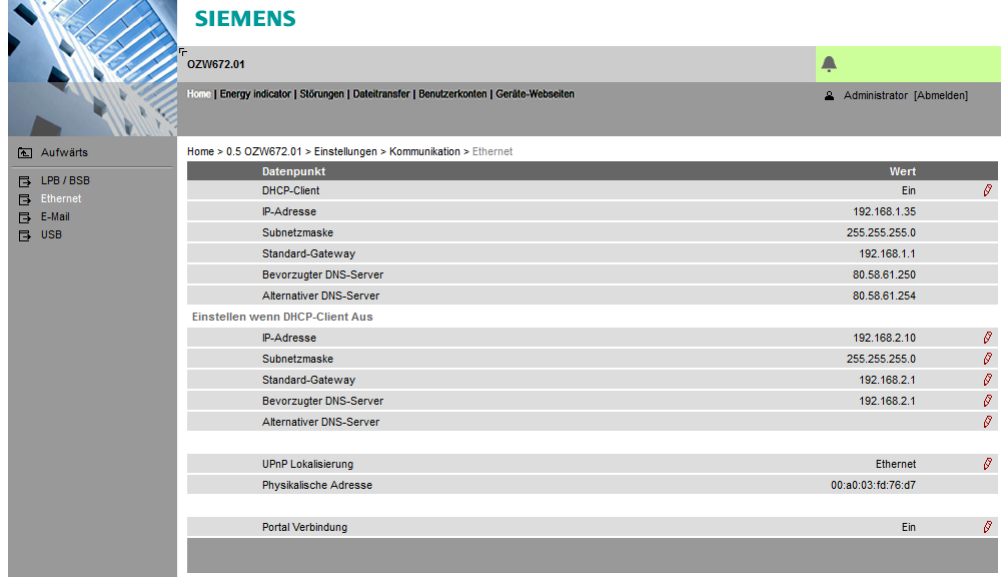

#### Primärnavigation

Die Primärnavigation stellt folgende Funktionen zur Verfügung:

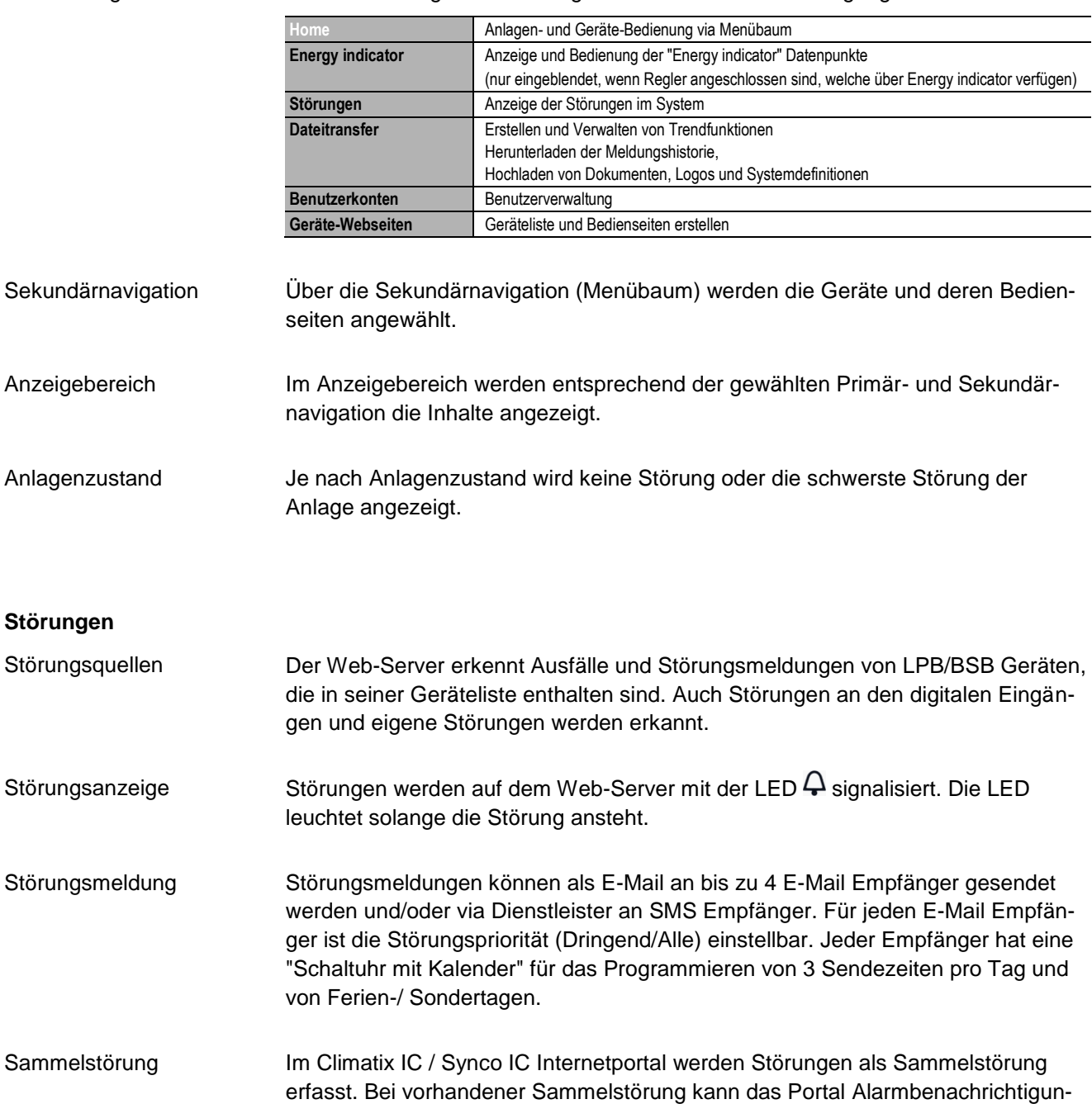

gen an die dafür definierten Emailadressen senden.

### **Systemreport**

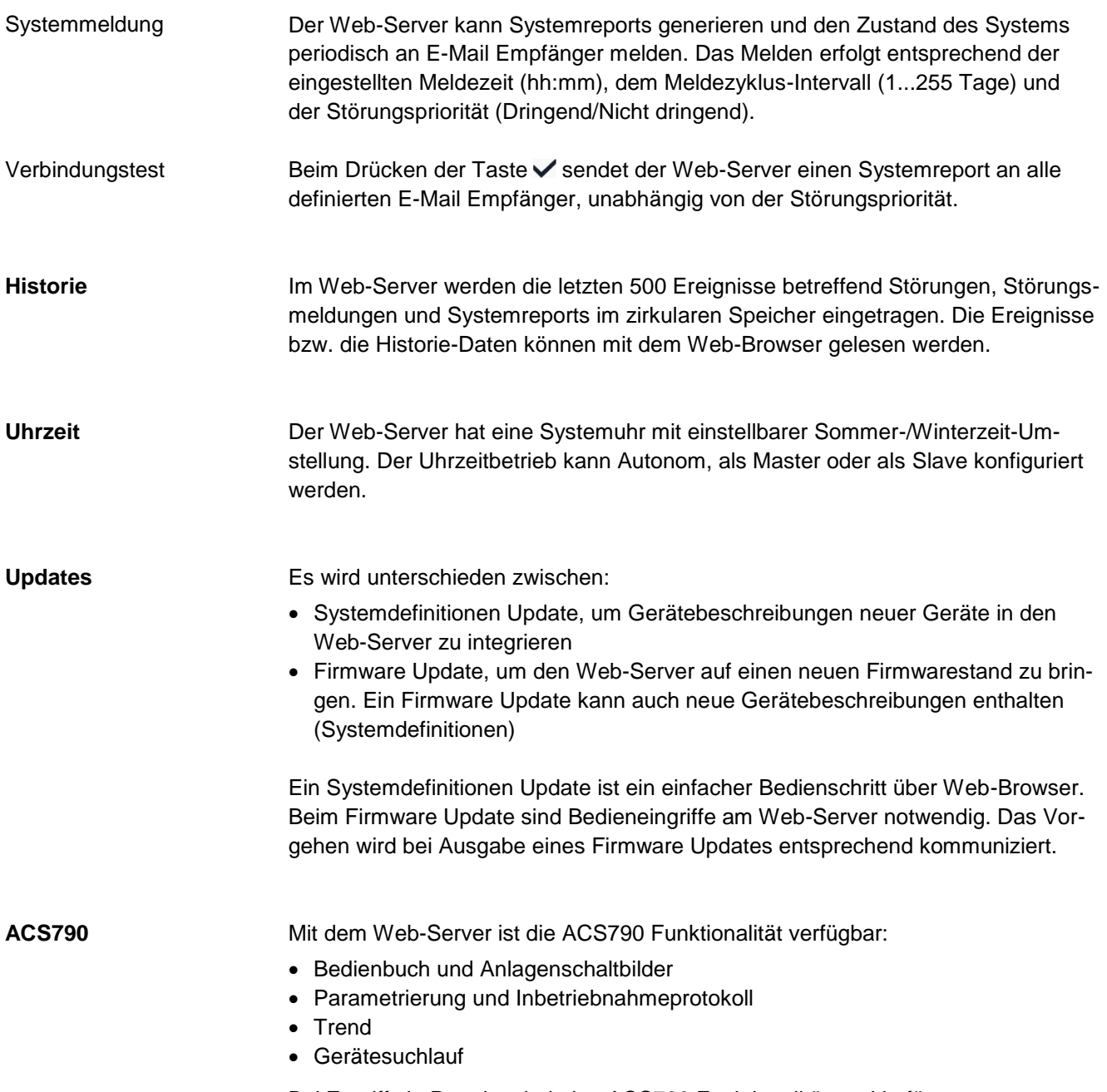

Bei Zugriff via Portal steht keine ACS790 Funktionalität zur Verfügung.

#### **Visualisierung von Anlagen**

Mit dem Web-Server OZW672... ist es möglich, über Anlagen-Webseiten die gebäudetechnische Anlage zu visualisieren. Es kann z.B. eine Anlagen-Webseite eingerichtet werden, die die Anlage mit den Datenpunkten (maximal 100 Datenpunkte pro Anlagen-Webseite) auf einem Stockwerksgrundriss darstellt.

Im Störungsfall kann schnell auf die betroffenen Stellen zugegriffen werden.

Bei schreibbaren Parametern kann mit Mausklick eine Dialogbox geöffnet und der Wert geändert werden (in nachfolgender Grafik die Änderung von "Raumtemperatur-Reduziertsollwert").

Vollansicht

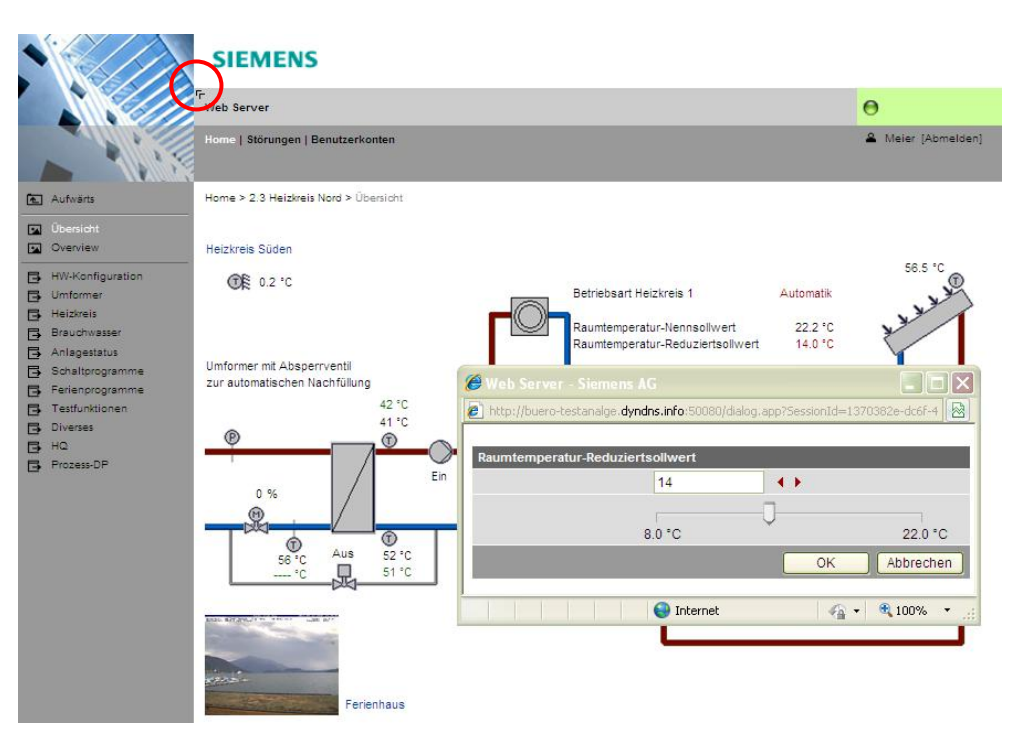

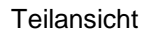

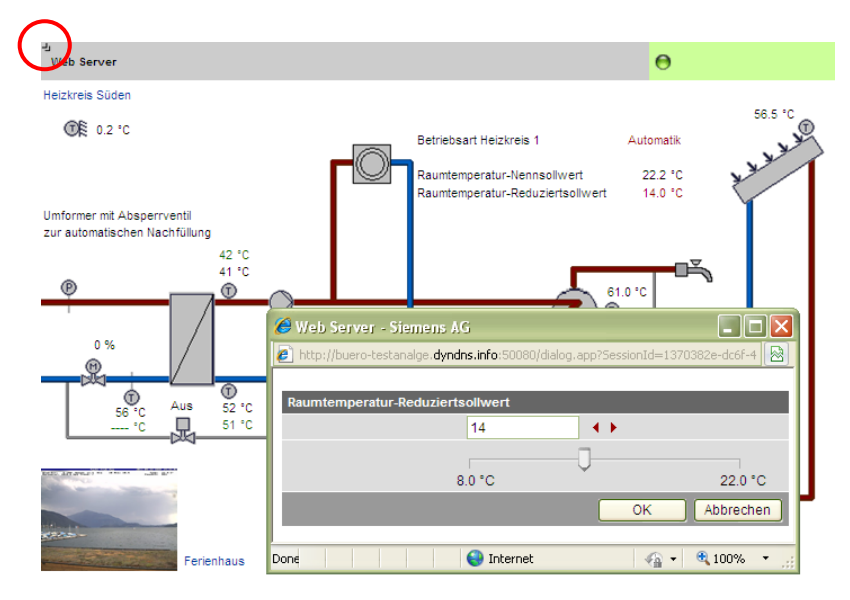

Import von Anlagenschaltbildern

Anlagen-Webseiten selbst erstellen

Für die Standardanwendungen der LPB/BSB Regler können webfähige Anlagenschaltbilder vom ACS790 exportiert und in den Web Server importiert werden.

Anlagen-Webseiten können auch frei gestaltet werden. Als Mischform können an herunter geladenen Anlagenschaltbildern Anpassung und Erweiterungen vorgenommen werden.

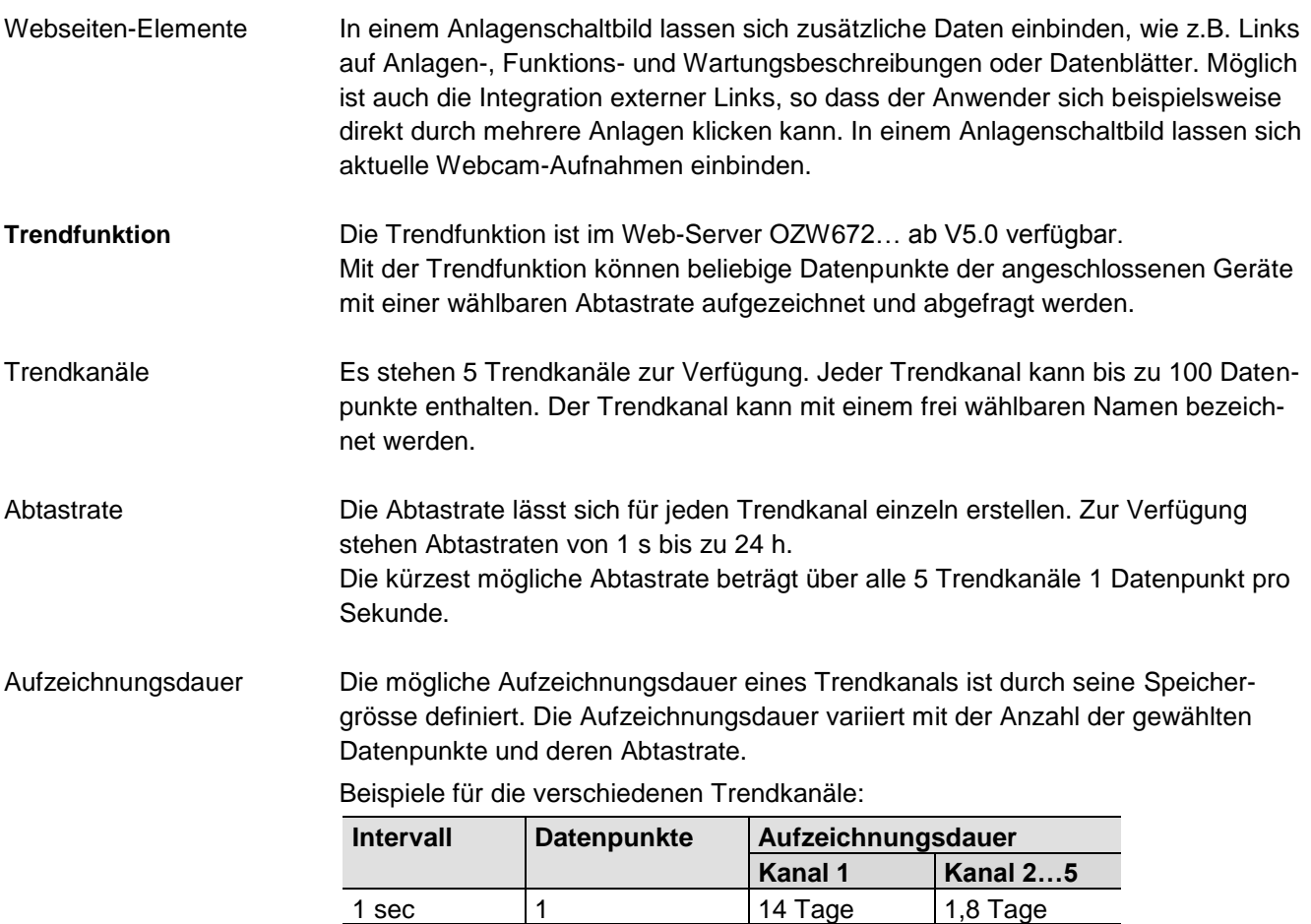

5 sec 5 30 Tage 4,3 Tage 1 min 10 210 Tage 30 Tage 15 min 100 371 Tage 53 Tage

Für langfristige Aufzeichnungen oder Aufzeichnungen mit vielen Datenpunkten, bzw. kurzem Abfrage-Intervall steht im Trendkanal 1 ein 7-mal grösserer Speicher zur Verfügung.

#### Bedienung

Das Erstellen und Verwalten der Trendfunktionen erfolgt über einen Web-Browser oder über das ACS-Tool.

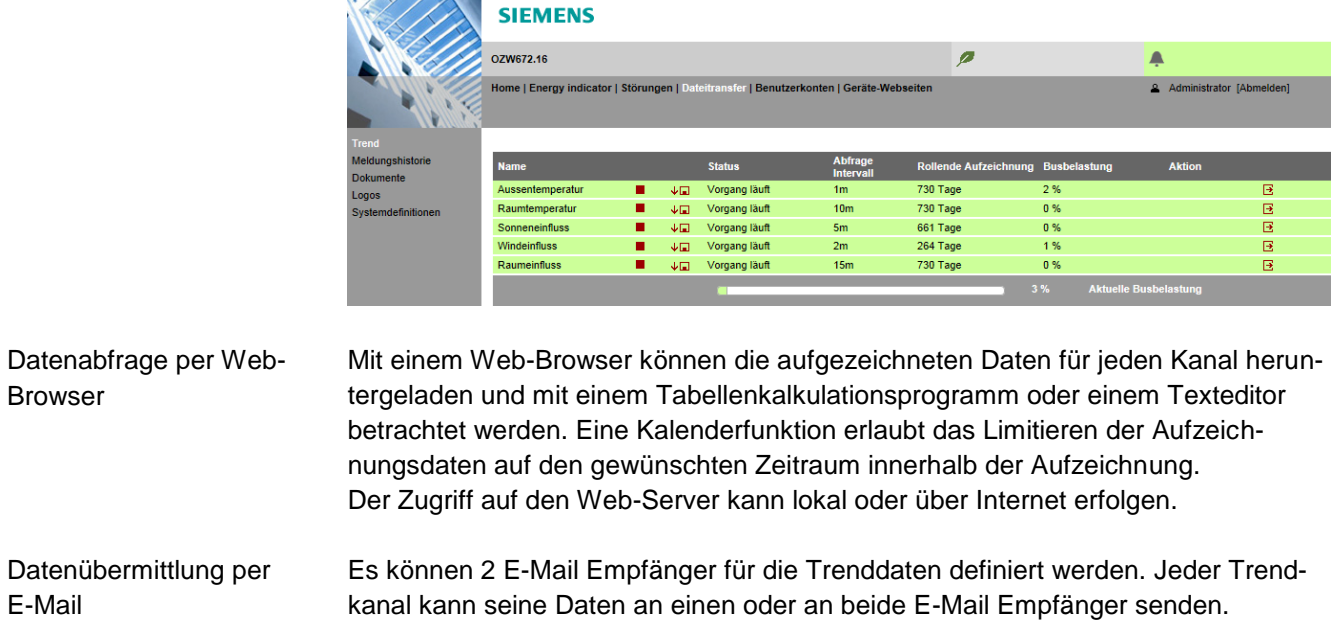

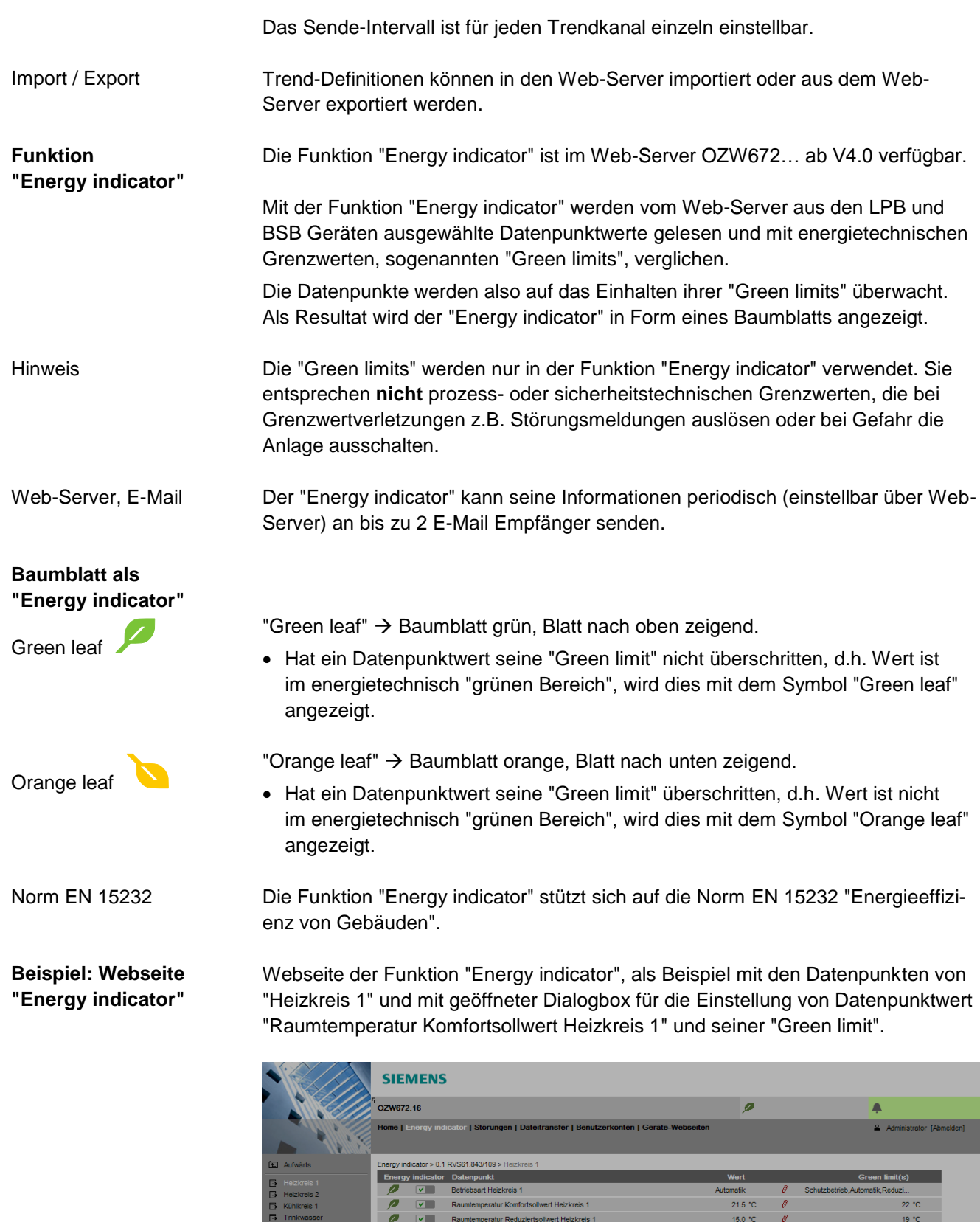

8 / 17

 $\overline{\mathscr{L}}$ 

V Sommer/Winter Un

**Bearbeiten** 

Green limit(s)

Raumte

Wen

peratur Heizkreis 1

tsollwert Heizkreis 1

21.5

15.0 $^{\circ}$ C

 $\boxed{22.0}$ 

 $\overline{\phantom{a}}$ 

 $\rightarrow$ 

 $\sqrt{a}$ 

ä Ĥ

 $\overline{\boldsymbol{\sigma}}$ 

 $20 °C$ 

18.0  $^{\circ}$ C

 $\pmb{\times}$ 

 $35.0 °C$ 

Abbrechen

 $\theta$ 

#### **Webservices**

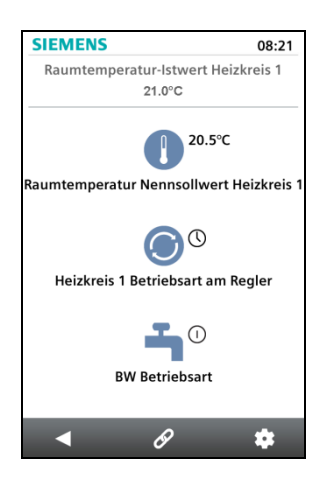

**Typenübersicht**

Das "Web Application Programming Interface" (Web API) ist ein Interface um den Clients die Webservices des Web-Servers zugänglich zu machen.

Alle Web API Funktionen werden mit "http" oder verschlüsselt mit "https" aufgerufen. Jede Session beginnt mit der Authentifizierung am Web-Server.

Wird die "HomeControl App" auf einem Smartphone installiert, ermöglicht dies mit den Webservices über das Web API auf die Datenpunkte der Geräte im LPB Netzwerk zuzugreifen (Kommunikationsverbindung für Smartphone siehe Seite 7).

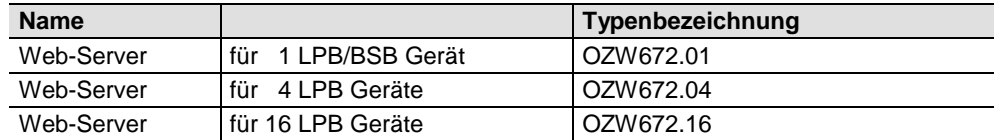

#### **Bestellung und Lieferung**

Bei der Bestellung sind Name und **Typenbezeichnung** anzugeben.

Beispiel: Web-Server **OZW672.16**

Der Web-Server wird in einer Kartonschachtel verpackt ausgeliefert. Der Verpackung beigelegt sind:

- Installationsanleitung G5711xx (mehrsprachig)
- Beipackzettel mit Aktivierungsschlüssel für Portal-Zugriff
- Steckernetzteil, Netzanschluss AC 230 V
- Ethernet Kabel
- USB Kabel
- 2 Kabelbinder

Hinweis

Die Inbetriebnahmeanleitung C5712 (de / en) ist auf dem Web-Server gespeichert unter http://<IP-Adresse>/doc/

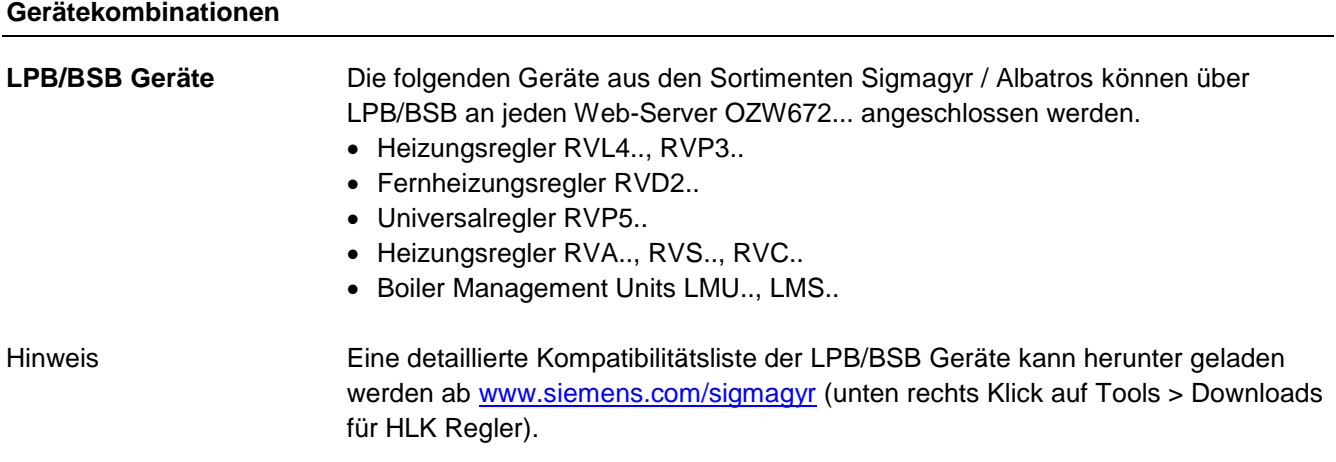

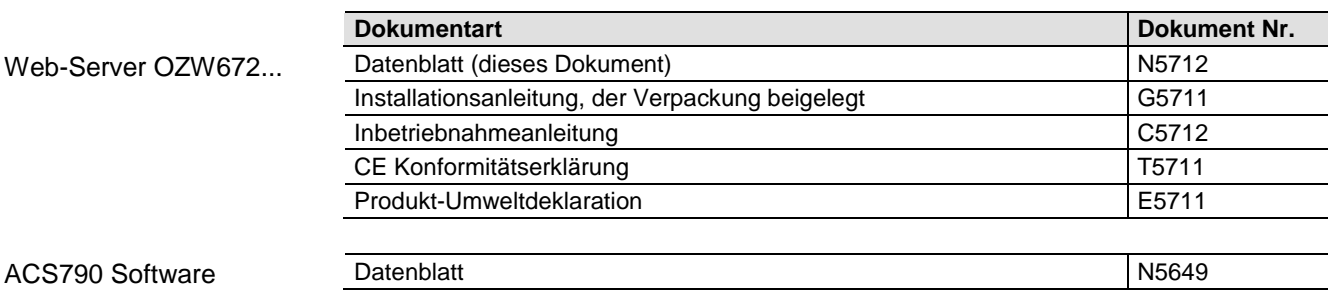

#### **Technik**

**Web-Browser**

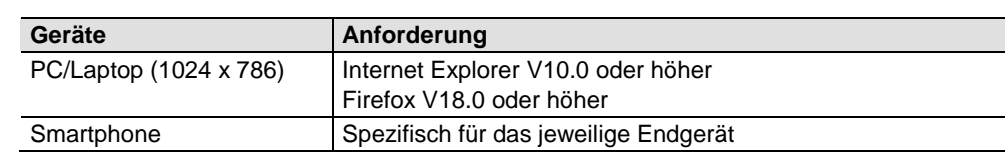

Die gleichzeitige Bedienung mit mehreren Browsern ist nicht eingeschränkt. Der maximale Datendurchsatz wird unter den Benutzern aufgeteilt. Die Bedienung wird abhängig der Anzahl Benutzer verlangsamt. Anzahl Browser

Kommunikationsverbindungen für Inbetriebnahme vor Ort (USB) und für die Fernbedienung, Fernüberwachung und Alarmierung via Ethernet. **Bedienung, Überwachung, Alarmierung**

> Der Web Server ist nicht für den direkten Anschluss ans Internet geeignet, sondern muss über eine Firewall angeschlossen werden. Typischerweise ist eine solche Firewall in einem Router enthalten.

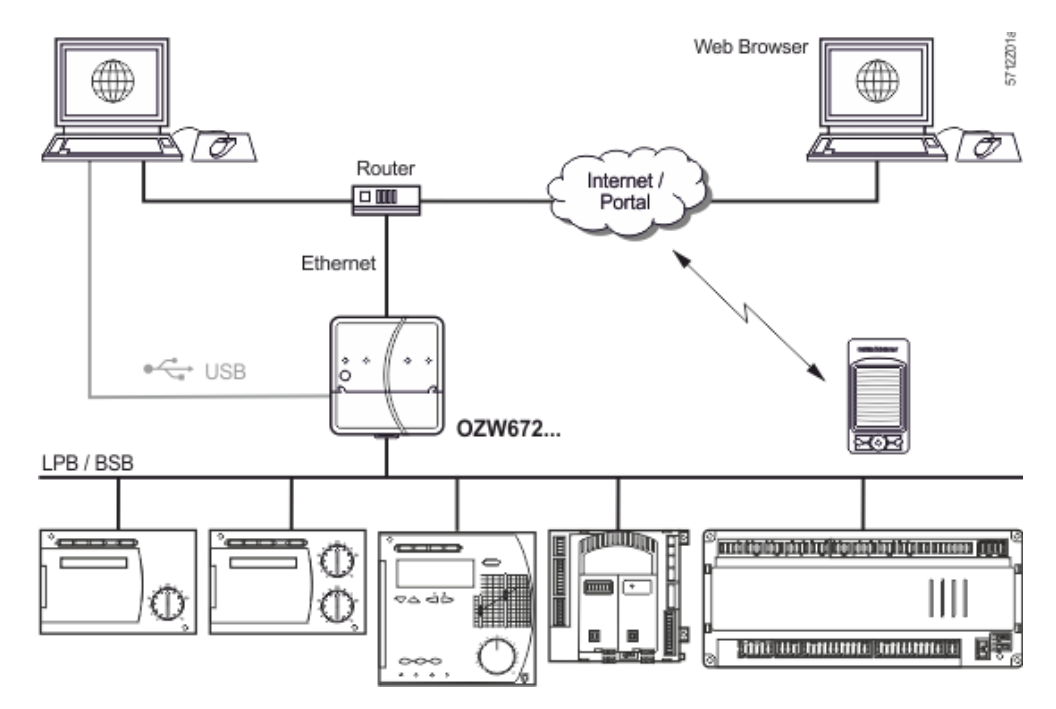

#### **Schnittstellen**

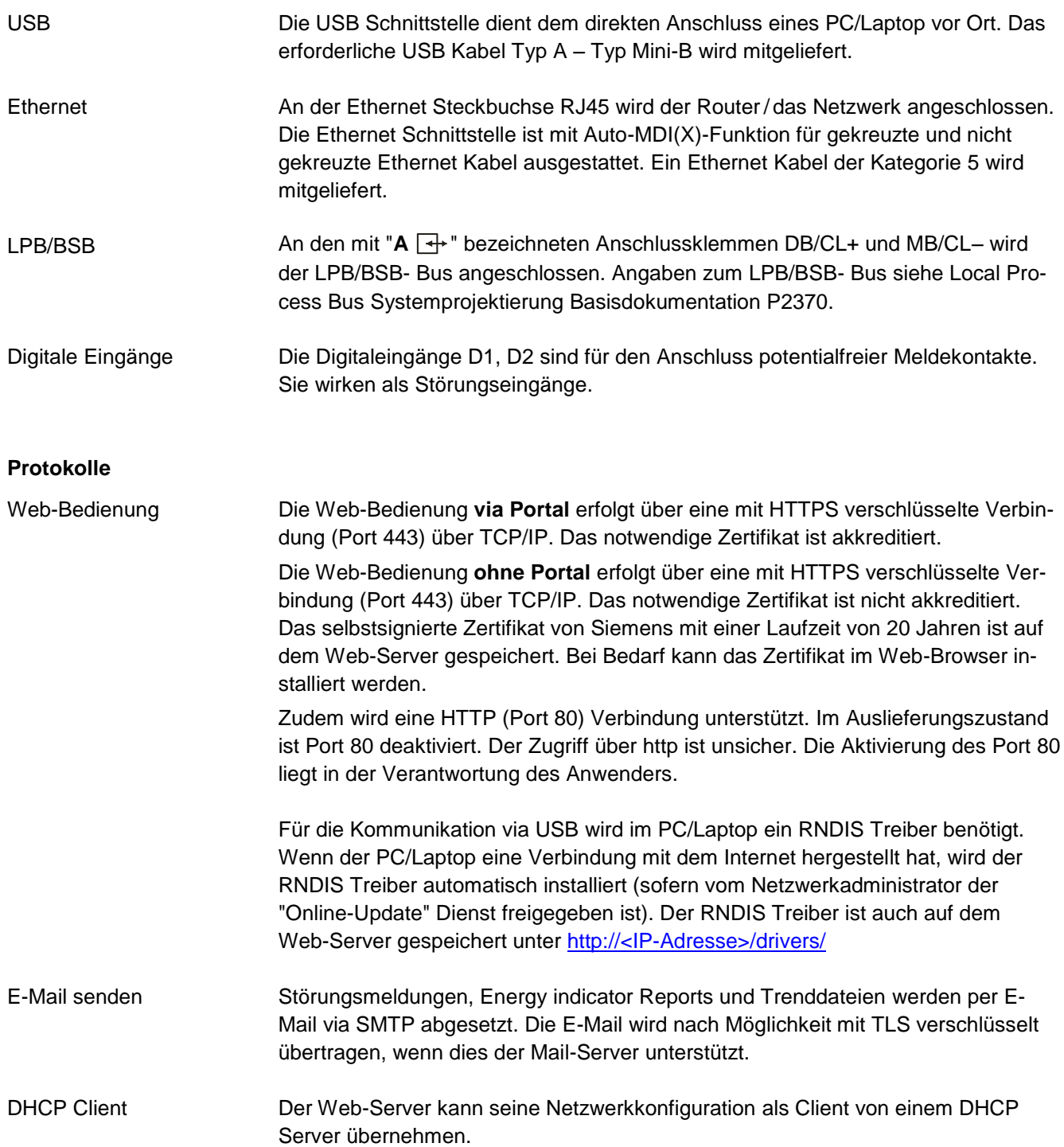

#### **Aufbau**

Der Web-Server besteht aus einem Gehäuseunterteil und den darauf montierten Leiterplatten mit Schnittstellen und Anschlussklemmen. Mit dem Gehäuseoberteil werden die Leiterplatten abgedeckt. Im Gehäuseoberteil sind eine Bedientaste und die LED-Anzeigen integriert. Unter dem abnehmbaren Deckel des Gehäuseoberteils sind die Anschlussklemmen und weitere Anzeige- und Bedienelemente angeordnet. Alle Anzeige- und Bedienelemente sind beschriftet.

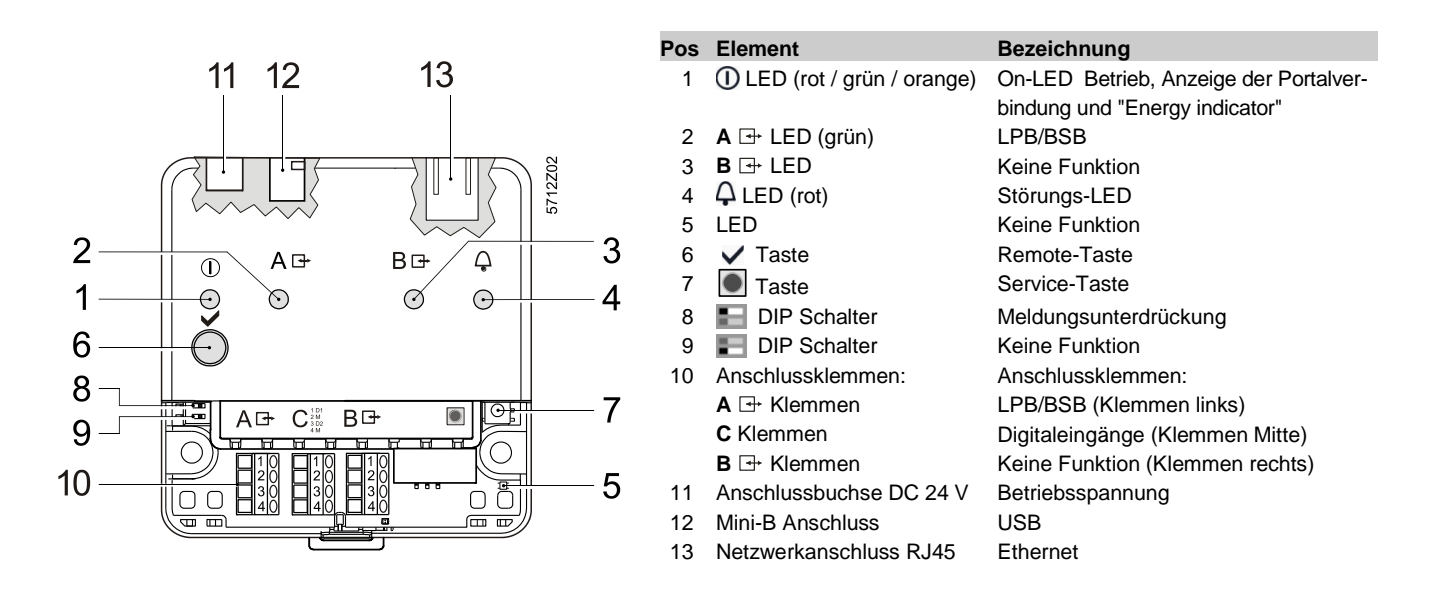

#### **Hinweise**

#### **Montage**

Der Web-Server kann in einem Schaltschrank, Verteilkasten oder auf eine Wand montiert werden. Für die Verdrahtung muss ein Freiraum eingeplant werden. Auf gute Zugänglichkeit für den Service sowie auf eine ausreichende Belüftung ist zu achten.

- Standardmontage auf Normtragschiene TH 35-7.5
- Wandmontage mit 2 Schrauben befestigt
- 
- Einbaulage waagerecht oder senkrecht
- Montage und Abmessungen siehe unter "Massbilder"

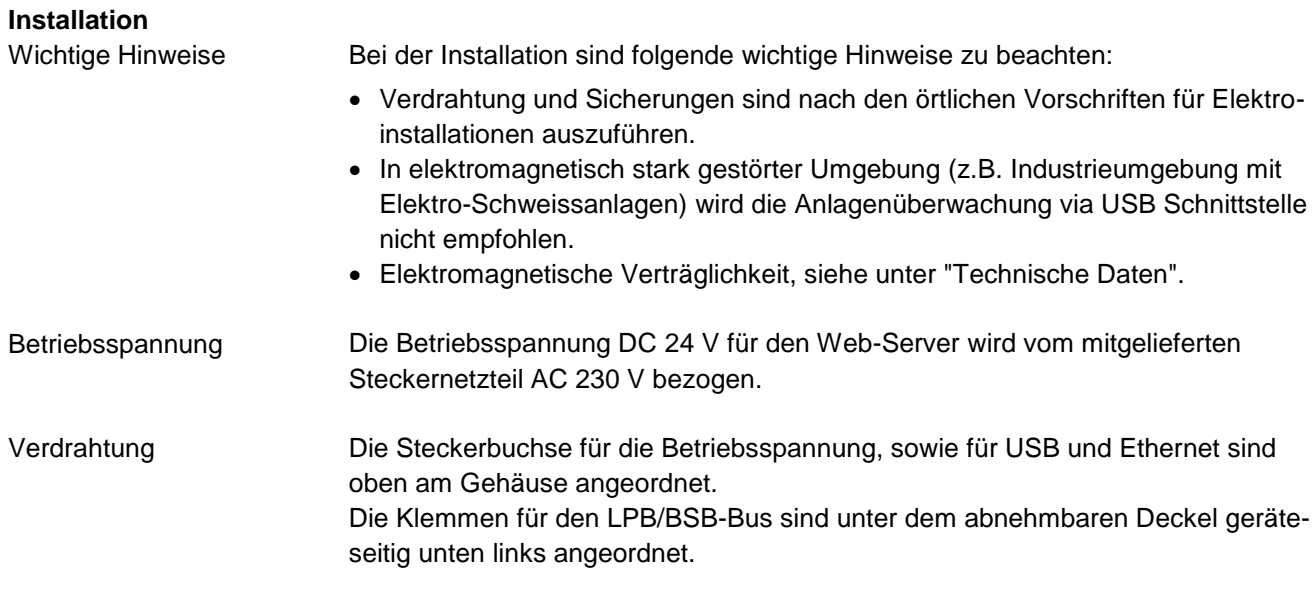

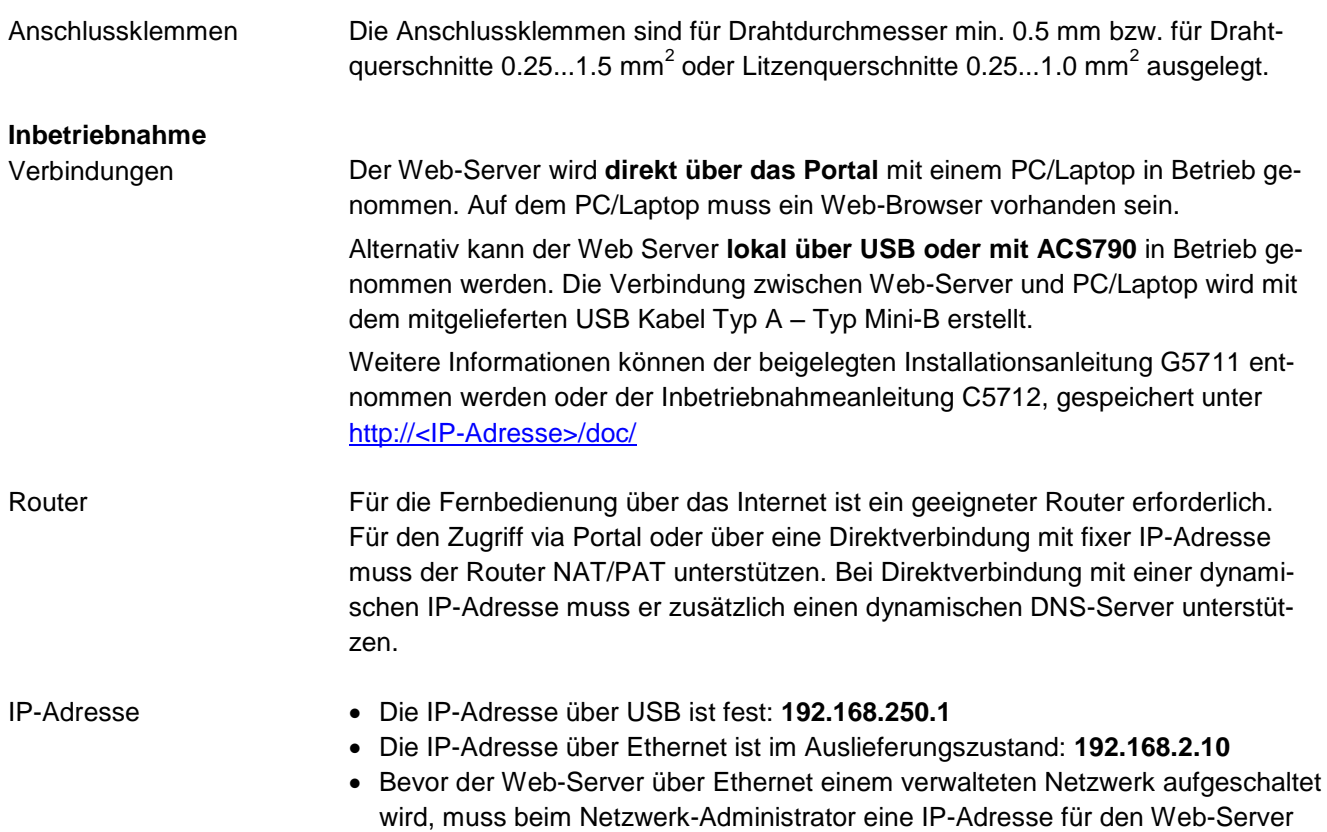

gelöst werden.

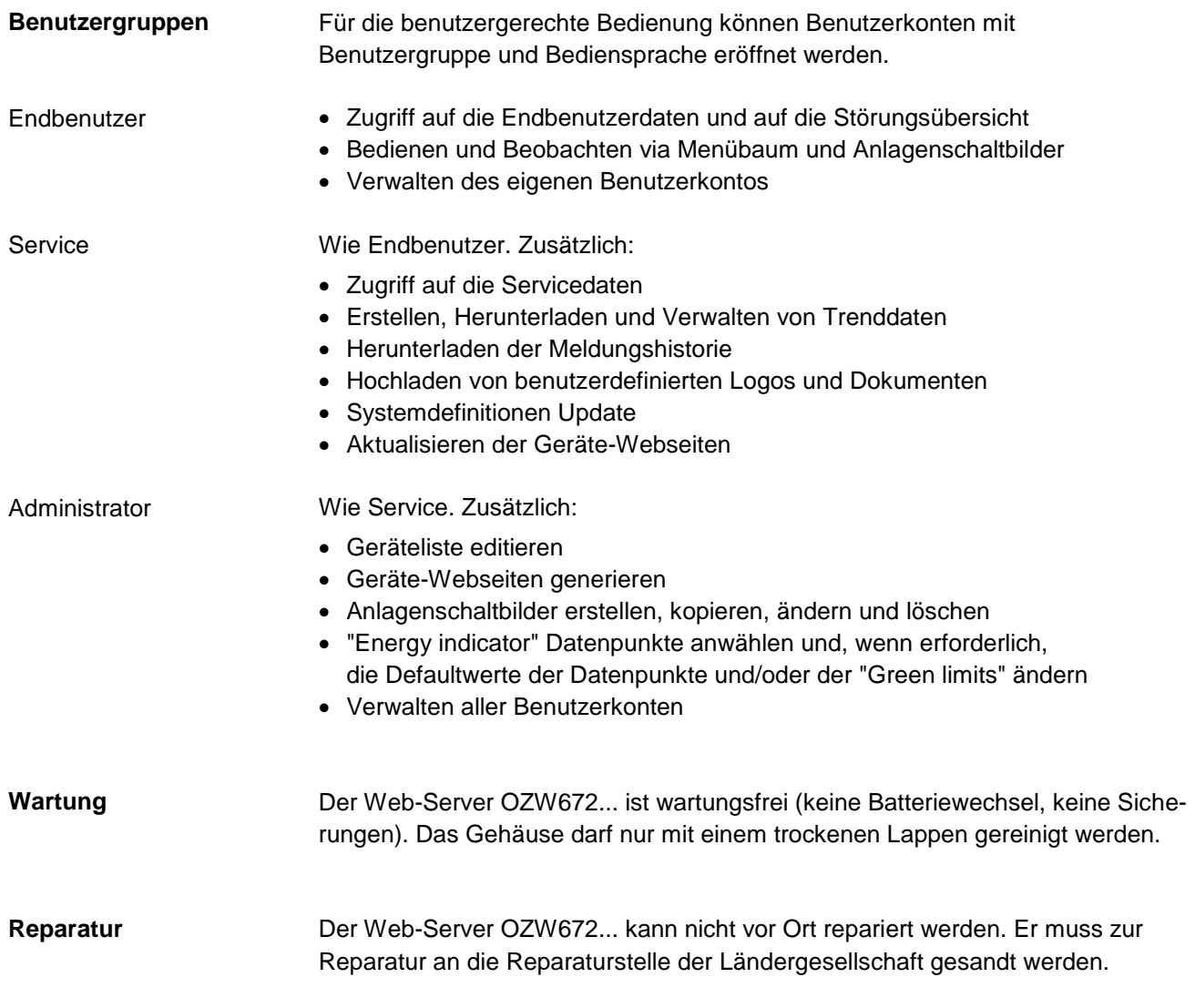

### **Entsorgungshinweise**

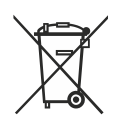

Die Geräte gelten für die Entsorgung als Elektronik-Altgeräte im Sinne der Europäischen Richtlinie 2012/19/EU und dürfen nicht als Haushaltsmüll entsorgt werden.

- Entsorgen Sie das Gerät über die dazu vorgesehenen Kanäle.
- Beachten Sie die örtliche und aktuell gültige Gesetzgebung.

#### **Technische Daten**

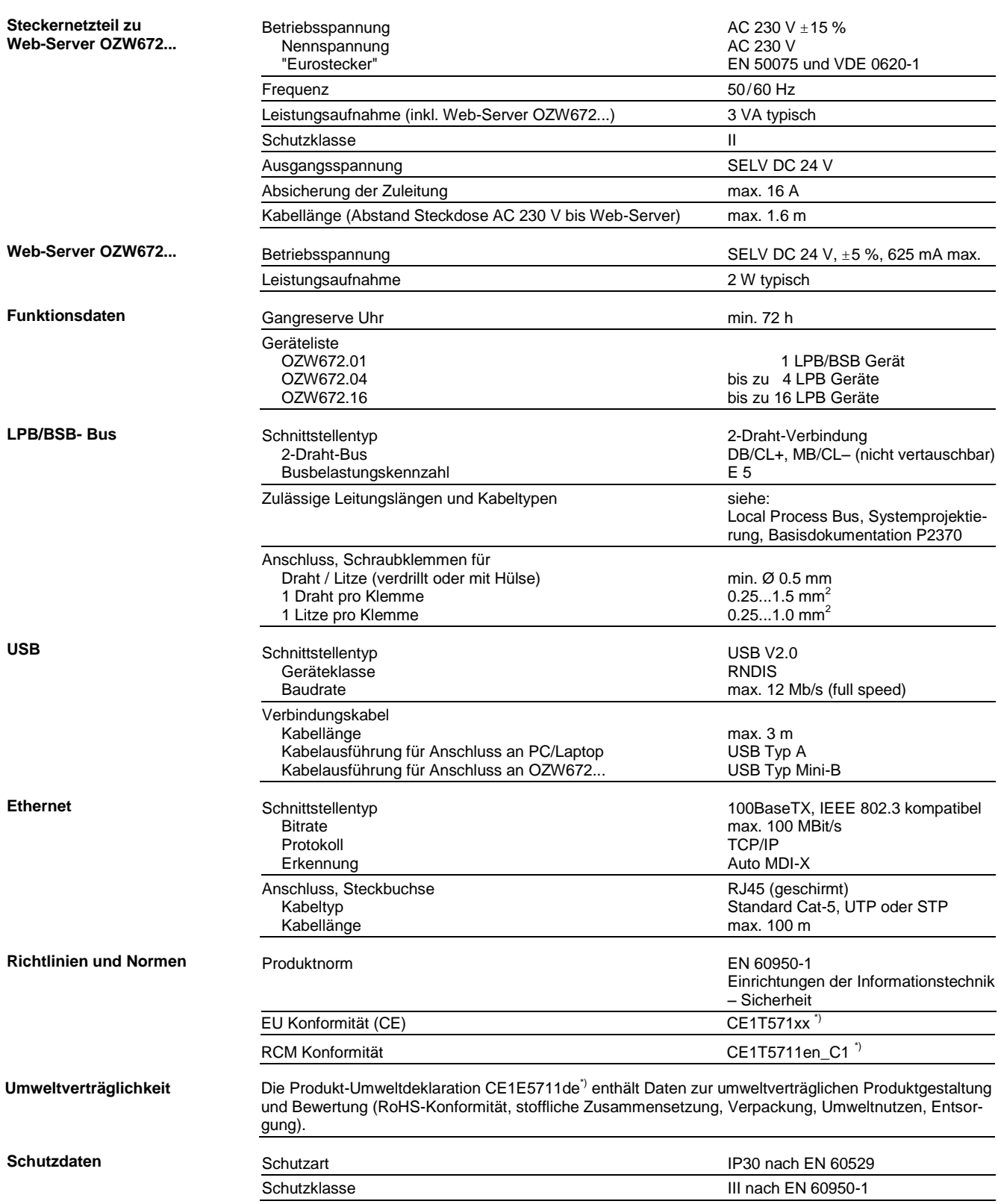

\*) Die Dokumente können unte[r http://siemens.com/bt/download](http://siemens.com/bt/download) bezogen werden.

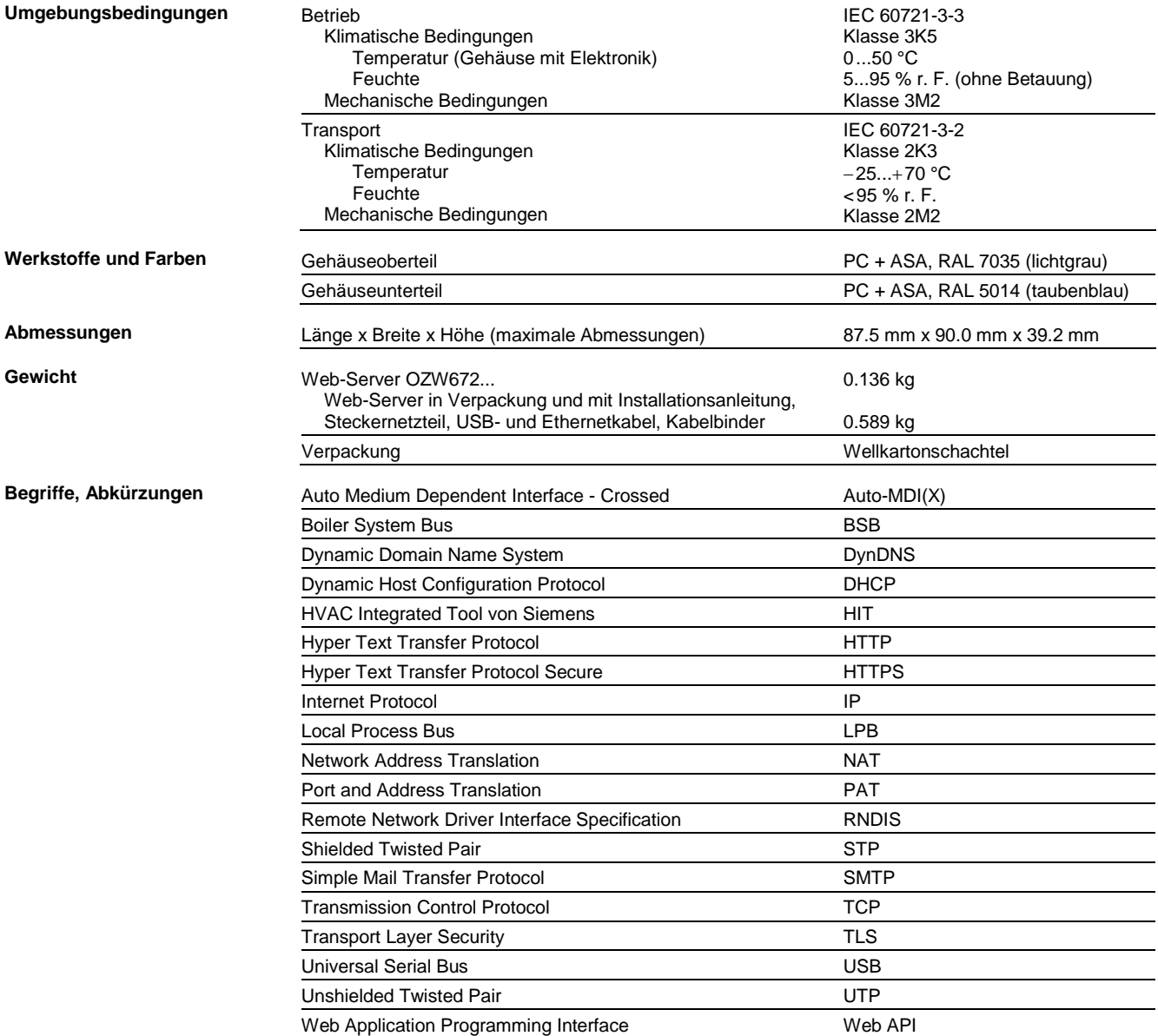

#### **Schaltpläne**

#### **Anschlussschaltplan**

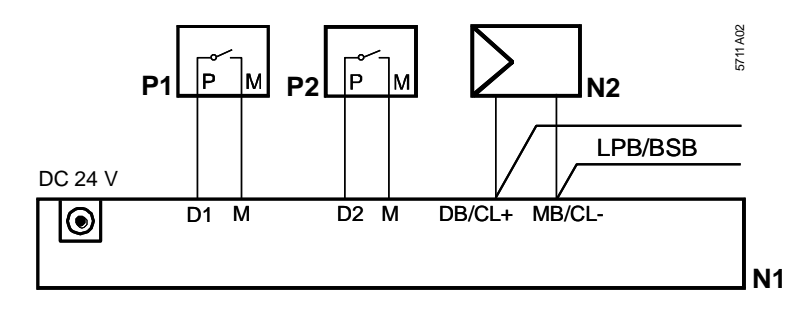

N1 Web-Server<br>N2 LPB/BSB-Ge

N2 LPB/BSB-Gerät<br>P1, P2 Geräte mit poter Geräte mit potentialfreiem Kontaktausgang für Störungssignalisierung

#### **Anschlussklemmen**

LPB/BSB Bus Digital Eingänge

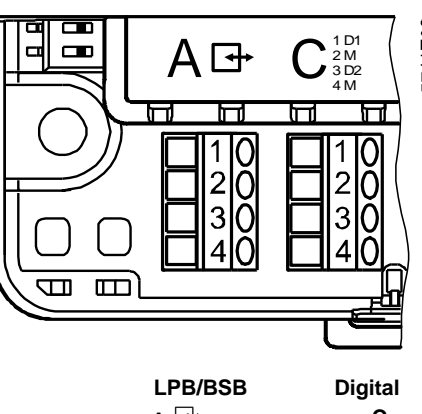

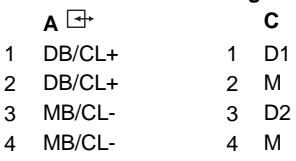

Betriebsspannung DC 24 V

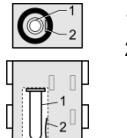

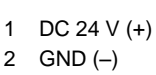

#### **Massbilder**

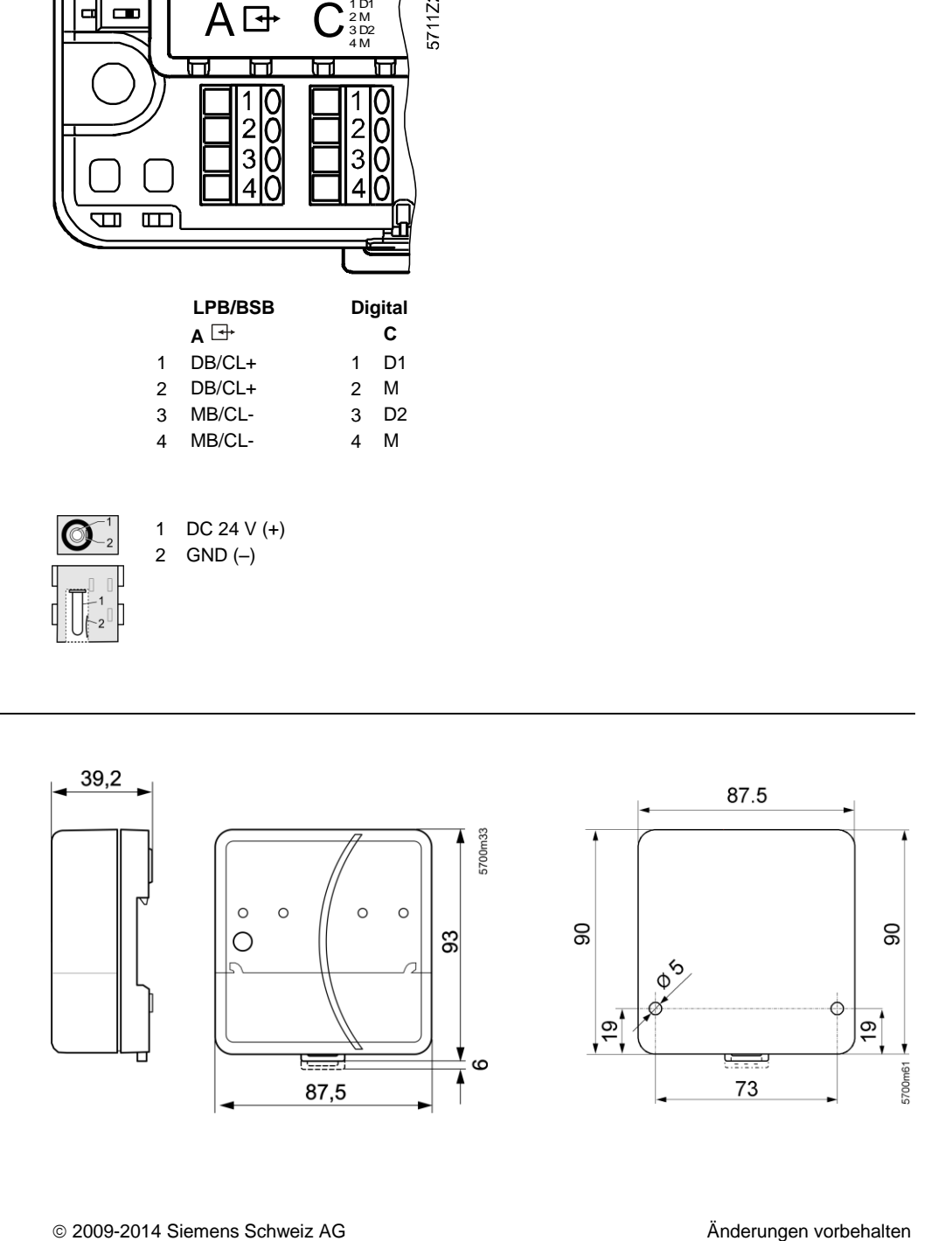

Änderungen vorbehalten